# **vi / vim - Tipps und Tricks**

# **Syntax Highlighting einschalten**

VI/VIM kann Syntax-Highlighting. Dieses kann innerhalb von VI eingeschaltet werden durch eingabe von:

:sy on

Sollte eine Fehlermeldung erscheinen ist wahrscheinlich VI nicht vollständig installiert. Dies kann man mit "aptitude install vim-full" nachholen. Anschließend sollte es funktionieren.

## **Hightlighting / Farben anpassen**

Ist man im großen ganzen mit dem Highlighting zufrieden und möchte für sich nur Kleinigkeiten wie eine Farbe ändern , so legt man sich im Homeverzeichnis ein kleines vim script an welche die Standardeinstellungen überschreibt.

Dazu folgende Ordnerstruktur anlegen:

mkdir - $p \sim$ /.vim/after/syntax

anschließend dort eine Datei anlegen z.b. sh.vim mit folgendem Beispiel-Inhalt. Achtung! Damit VI weis wann welches Highlighting verwendet werden soll muss die Datei den Namen des dabei verwendeten Highlighting-Syntax Namens tragen. also z.b. sh.vim für Shellscripte, c.vim für C files.

In die Datei schreibt man dann nur noch die VI Befehle mit denen man die gewünschten Einstellungen überschreibt.

Beispiel zum überschreiben der Standard "Comments" Farbe "Blau (4)" in "Grün(2)":

hi Comment ctermfg=2

- hi steht hier für highlight
- Comment steht für die zu ändernde Komponente. In diesem Fall die "Comments" oder Remarks
- ctermfg color-terminal foreground color  $= 2$  (grün)

Quelle und Weitere Infos dazu unter :<http://www.vim.org/htmldoc/syntax.html>

### **vi für dunkle Hintergründe anpassen**

Durch diese Einstellung wird das Syntax-Highlighting für dunkle Hintergründe optimiert. Dazu in der Datei **/etc/vim/vimrc** folgenden Parameter eintragen oder aktivieren.

it-artikel:linux:vi-vim-tipps-und-tricks https://awerner.myhome-server.de/doku.php?id=it-artikel:linux:vi-vim-tipps-und-tricks

#### set background=dark

Hier kann auch gleich global das Syntax-Highlighting aktiviert werden:

syntax on

**ANMERKUNG:** Wenn man die Einstellung nur kurzfristig innerhalb von VI einschalten möchte so kann man auch folgendes im VI eingeben:

:set background=dark

— [Axel Werner](mailto:mail@awerner.homeip.net) 2011-01-02 00:26

From: <https://awerner.myhome-server.de/> - **Axel Werner's OPEN SOURCE Knowledge Base**

Permanent link: **<https://awerner.myhome-server.de/doku.php?id=it-artikel:linux:vi-vim-tipps-und-tricks>**

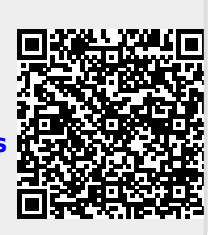

Last update: **2022-08-31 12:30**